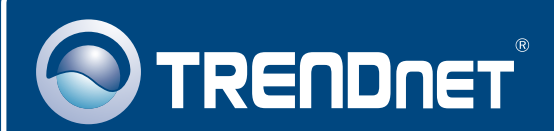

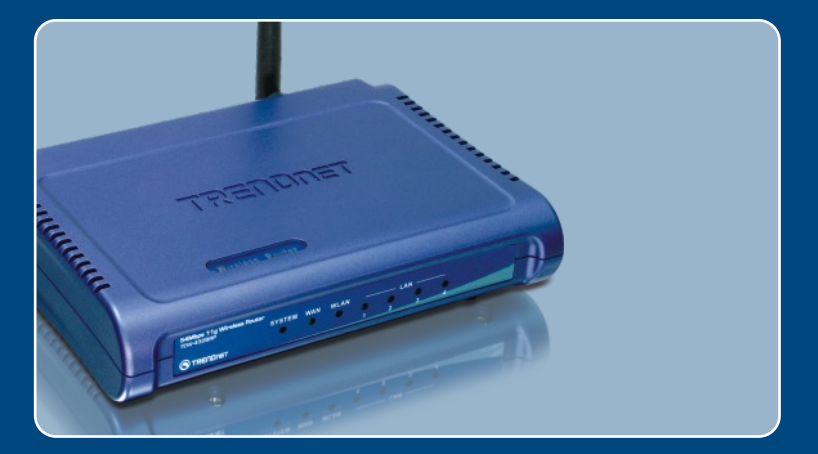

# Instrukcja szybkiej instalacji

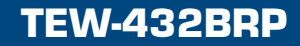

# **Spis**

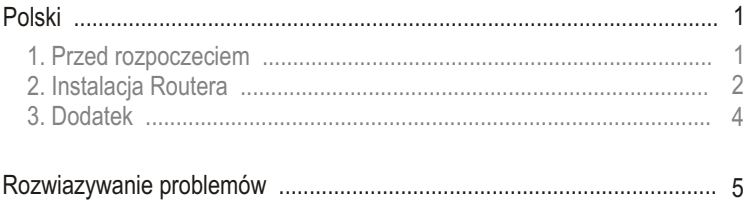

# **1. Przed rozpoczeciem**

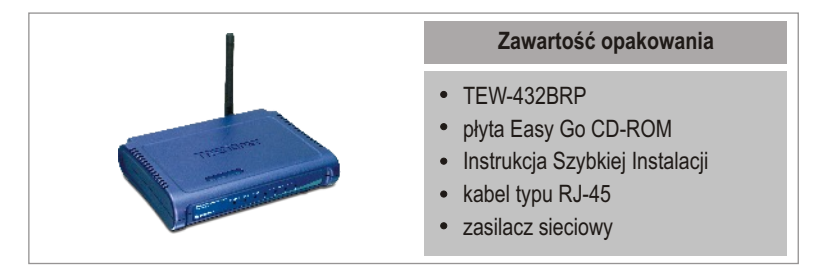

### **Wymagania systemowe**

- Przegladarka Internetowa: Internet Explorer (5.0 lub nowsza) lub Netscape Navigator (4.7 lub nowsza)
- Komputer z zainstalowana karta sieciowa
- Szerokopasmowy dostep do Internetu
- Zainstalowany modem kablowy lub DSL

Ważne! NIE podłaczaj routera dopóki nie bedzie wymagała tego instrukcja. Wykonaj czynności wyszczególnione poniżej zanim umieścisz płytę Easy-Go CD-ROM w napêdzie CD-ROM w komputerze.

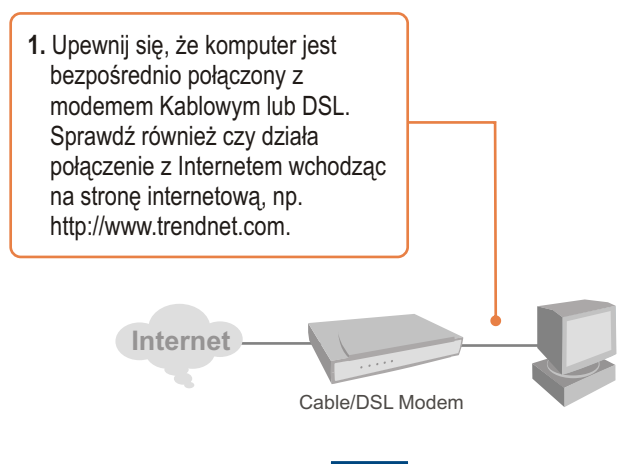

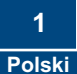

## **2. Instalacja Routera**

1. Umieść płytę Eaśy Go CD-ROM w napêdzie CD-ROM w komputerze, a nastêpnie kliknij **Install Router**.

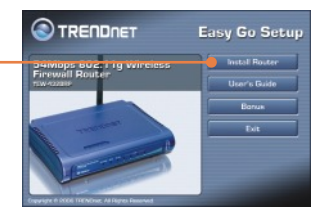

Easy Go Setup **South of Boundary** 

**TRENDNET** 

int the Installation<br>I have all the ne

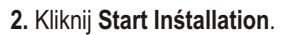

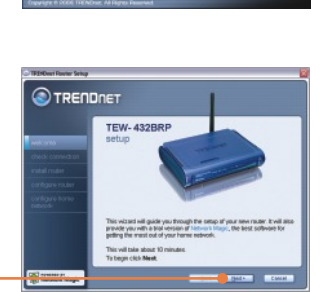

**3.** Kliknij **Next**.

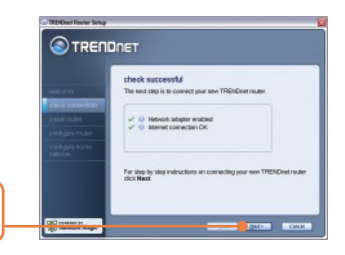

**4.** Kliknij **Next**.

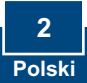

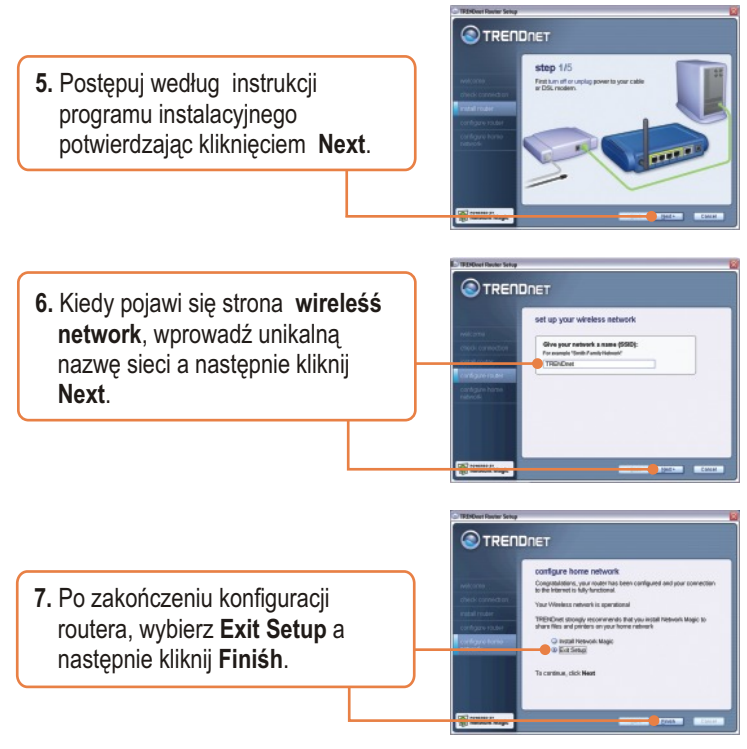

### **Koniec instalacji**

Szczegółowe informacje dotyczące instalacji i zaawansowanych ustawień TEW-432BRP znajdują się w Instrukcji Obsługi na płycie CD-ROM lub na stronie firmy TRENDnet: www.trendnet.com

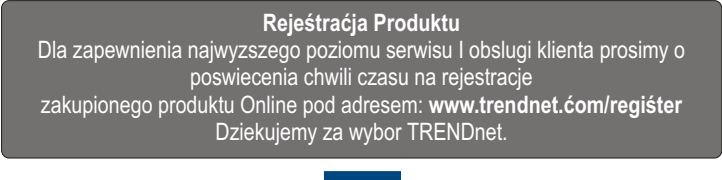

**3 Polski** Uwaga: Na płycie Easy Go CD-ROM znajduje się 30 dniowa wersja programu Network Magic.

1. Umieść płytę Eaśy Go CD-ROM w napêdzie CD-ROM w komputerze, a nastêpnie kliknij **Bonus**.

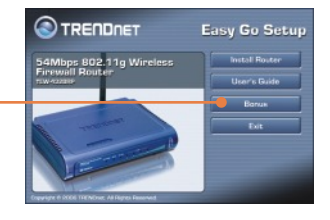

2. Kliknij **Install** i postepuj według instrukcji pojawiających się na ekranie.

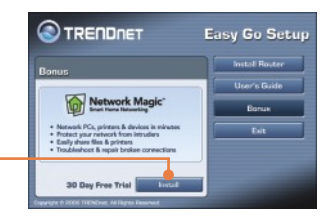

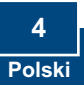

### **Rozwiazywanie problemów**

#### **P1: Umiescilem plyte Easy Go CD-ROM w napedzie CD-ROM w komputerze, ale menu instalacji nie pojawilo sie automatycznie. Co powinienem zrobic?**

**O1:** Jezeli menu instalacji nie pojawilo sie automatycznie, kliknij Start nastepnie Run i wpisz D:\Autorun.exe, gdzie "D" jest litera przypisana do napedu CD-ROM w komputerze. Nastepnie kliknij OK aby rozpoczac instalacje.

#### **P2: Jak moge sie dostac na strone internetowa konfiguracji TEW-432BRP?**

**O2:** Po instalacji routera bezprzewodowego TEW-432BRP, mozesz dostac sie na strone internetowa konfiguracji uruchamiajac przegladarke internetowa i wpisujac http://192.168.1.1 w pasek adresu przegladarki internetowej, gdzie http://192.168.1.1 jest domyslnym adresem IP routera TEW-432BRP.

#### P3: Nie jeśtem pewien jakiego typu jeśt moje konto internetowe do połączenia **przez modem kablowy lub DSL..Jak mogæ to sprawdziã?**

**O3:** Powinienes skontaktowac sie z biurem obslugi klienta Twojego dostawcy Internetu, w celu uzyskania potrzebnych informacji.

#### **P4: Podczas pracy instalatora pojawia sie komunikat o bledzie. Co powinienem zrobic?**

**O4:** Upewnij sie, ze naped CD-ROM w komputerze dziala prawidlowo. Sprawdz równiez, czy polaczenia kablowe sa prawidlowe oraz czy mozesz podlaczyc sie do Internetu, nastepnie ponownie rozpocznij instalacje routera. Podczas instalacji Install Wizard sprawdzi dzialanie karty sieciowej oraz polaczenia Internetowego.

Jezeli nadal napotykasz problemy, lub masz pytania TEW-432BRP, zapoznaj sie z Instrukcja Obslugi znajdujaca sie na plycie CD-ROM lub skontaktuj sie z Oddzialem Pomocy Technicznej firmy TRENDnet.

#### **Homologacje**

Testy potwierdziły, iż niniejszy sprzęt odpowiada wymogom Części 15 Zasad FCC. Eksploatacja podlega dwóm następującym warunkom:

- (1) Niniejsze urządzenie nie może powodować niebezpiecznych zakłóceń.
- (2) Niniejsze urządzenie musi tolerować wszelkie odbierane zakłócenia.

Łącznie z zakłóceniami, które mogą spowodować niepożądane działanie.

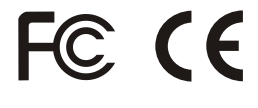

Odpady produktow elektrycznych I elektronicznych nie moga byc zutylizowane w obrebie wysypisk domowych. Prosimy o recykling tam gdzie istnieje specjalny punkt utylizacji.Sparwdz z Lokalnymi Wladzami lub Sprzedawca odnosnie recycling.

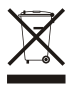

**UWAGA:** PRODUCENT NIE JEST ODPOWIEDZIALNY ZA RADIOWA LUB TV ITERFERENCJE SPOWODOWANA NIEAUTORYZOWANA MODYFIKACJA PRODUKTU. JAKAKOLWIEK MODYFIKACJA SPOWODUJE ZAKAZ UZYTKU TEGO URZADZENIA.

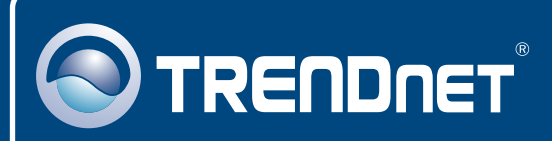

## TRENDnet Technical Support

### US · Canada

**Toll Free Telephone:** 1(866) 845-3673

24/7 Tech Support

 $\mathsf{Europe}$  (Germany • France • Italy • Spain • Switzerland • UK)

**Toll Free Telephone:** +00800 60 76 76 67

English/Espanol - 24/7 Francais/Deutsch - 11am-8pm, Monday - Friday MET

#### **Worldwide**

English/Espanol - 24/7 Francais/Deutsch - 11am-8pm, Monday - Friday MET **Telephone:** +(31) (0) 20 504 05 35

### Product Warranty Registration

**Please take a moment to register your product online. Go to TRENDnet's website at http://www.trendnet.com/register**

## **TRENDNET**

**20675 Manhattan Place Torrance, CA 90501 USA**

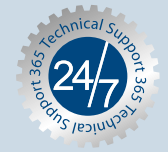